.

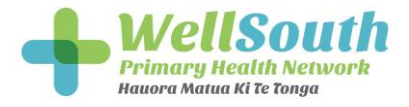

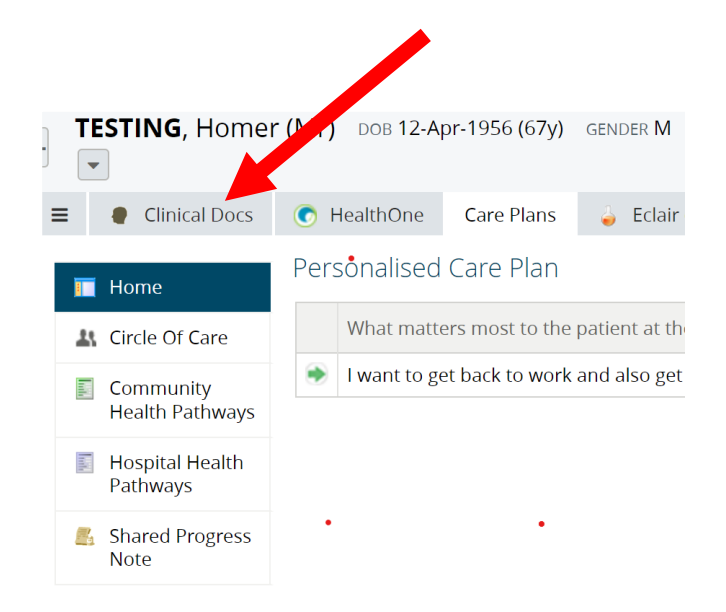

To find the Acute Plan, log into HealthOne using the patient NHI number. Click "clinical docs" as shown above.

## **Guide to Acute Care Plans**

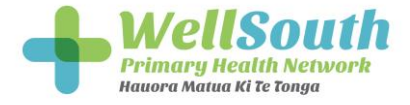

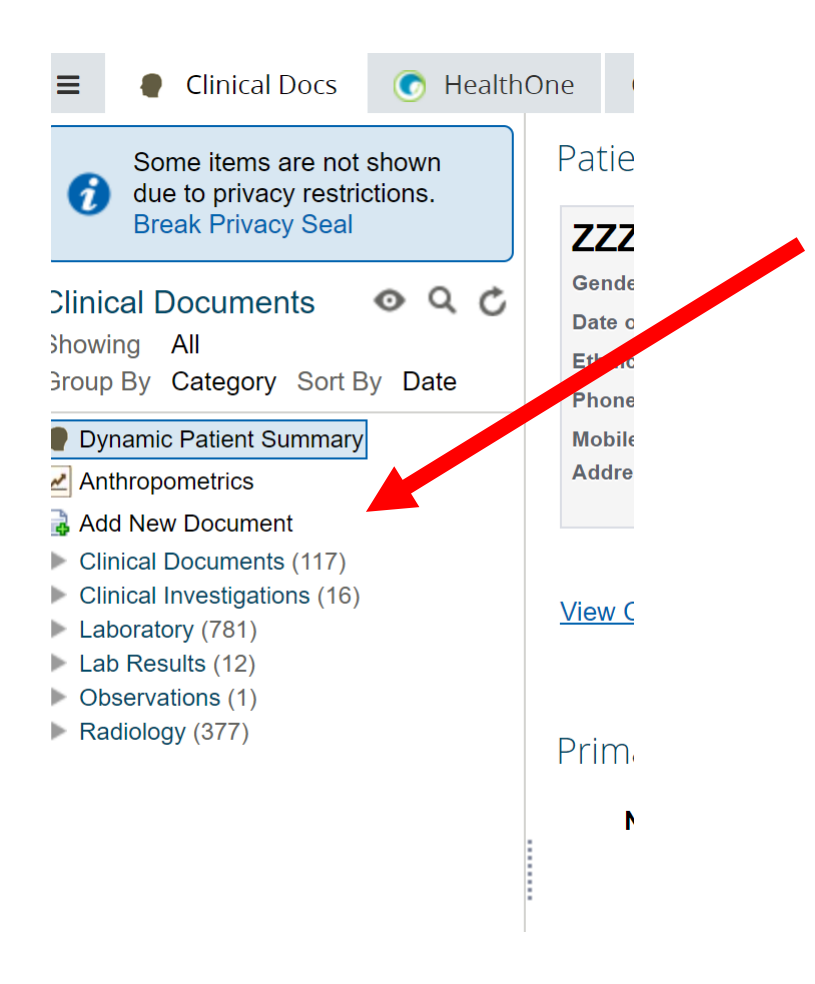

Then click "Add new document" as shown above

.

## **Guide to Acute Care Plans**

.

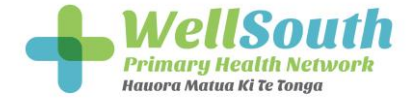

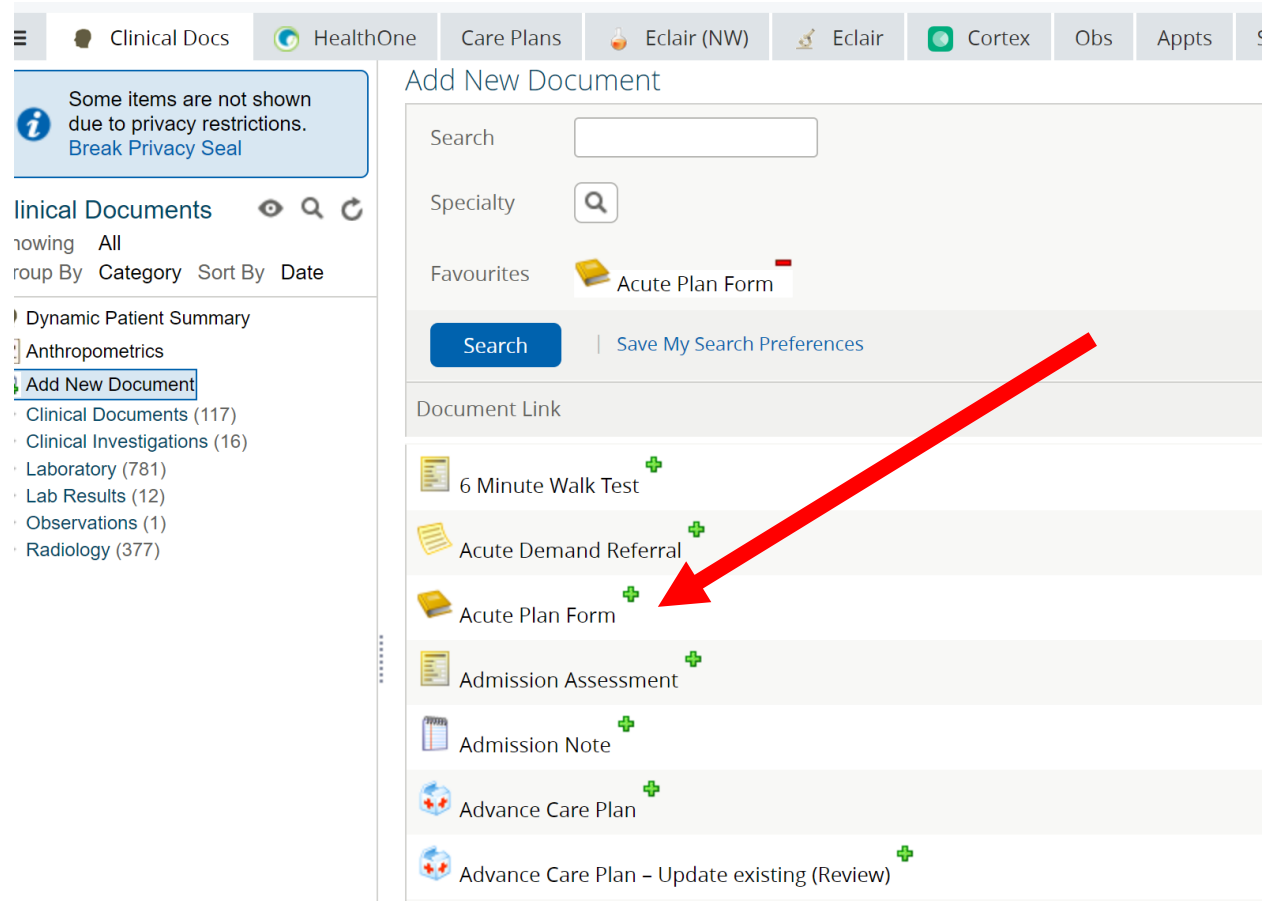

Then select "Acute plan form" from the selection of care plans available. (As shown above)

## **Guide to Acute Care Plans**

.

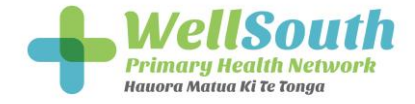

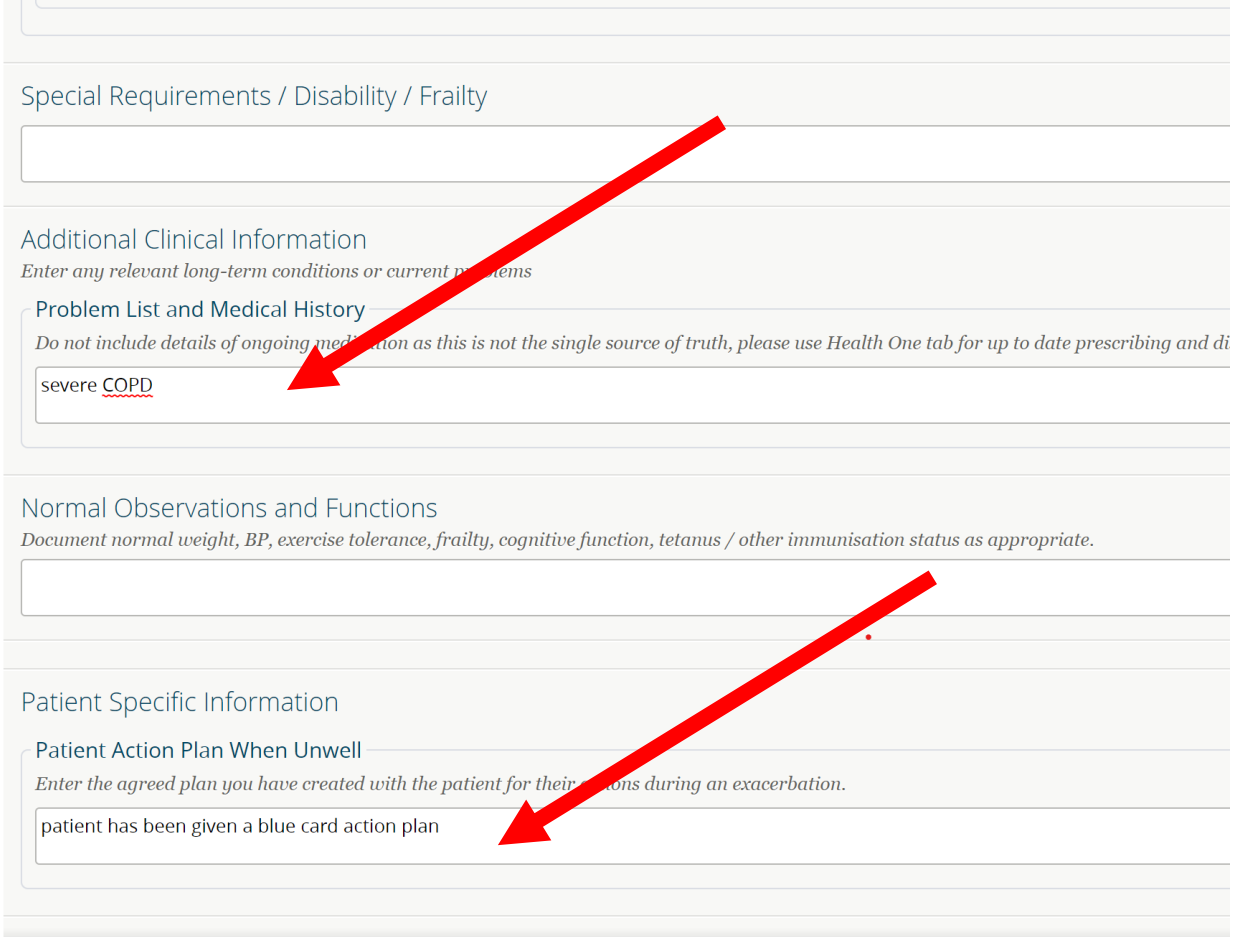

An example of where to write where the patient has an action plan for COPD (as shown above).